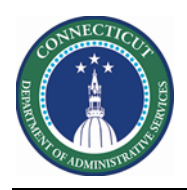

#### **Purpose**

The Schedule Planner widget accomplishes all of the most common and fundamental functions of scheduling. It offers multiple views, powerful editing capabilities from the toolbar and context menus, and plenty of shortcuts to make your work faster and easier.

Use the Staffing Assistant/Call List to find the most appropriate employee to work an open shift, or replace an employee who can no longer work a shift.

You may search for resources for Extra Shift in multiple ways. You can start at the Job, Unit, Building, Service Line or Facility level. Ultimately the Schedules Rules, Availability and Job Transfer Sets determine who will be presented regardless of the level you start at.

This guide assumes Open Shifts have been generated and Workload is updated.

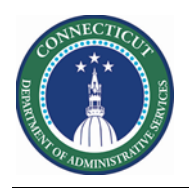

# **Staffing Assistant/Call List**

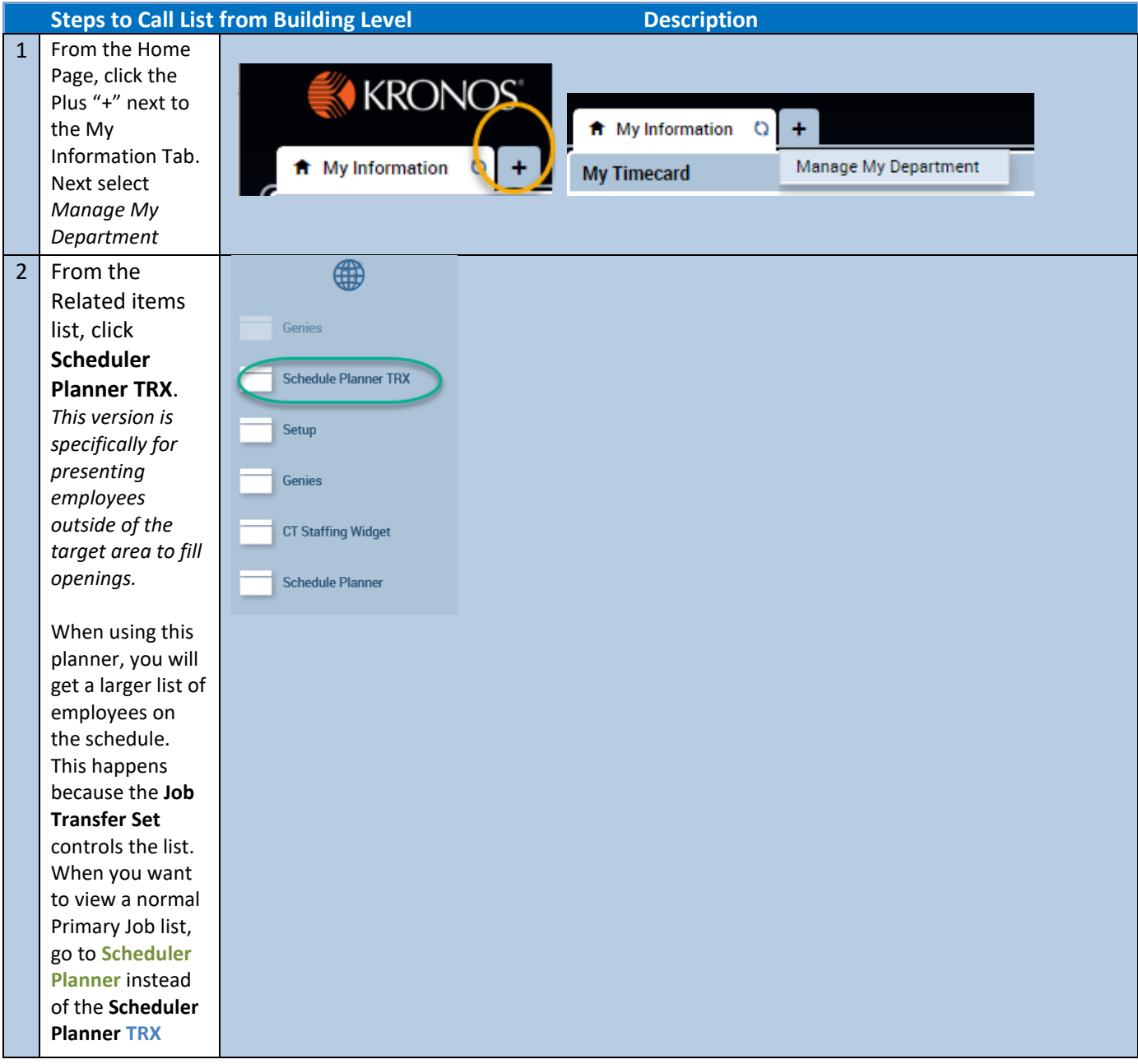

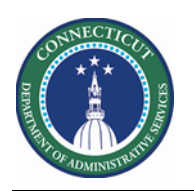

#### **Kronos Scheduler:** Call List Multiple Building/Unit Guide V8.1

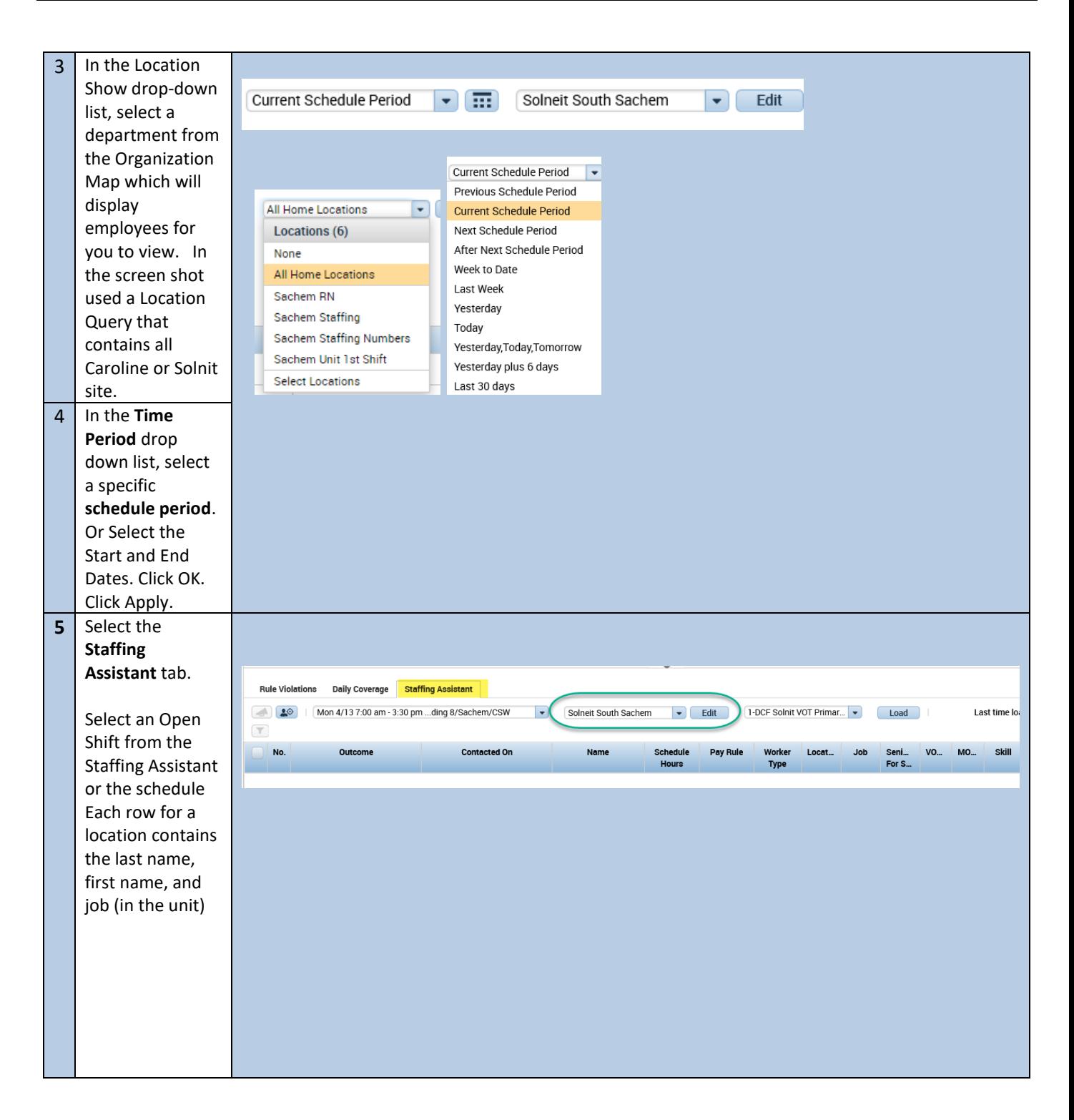

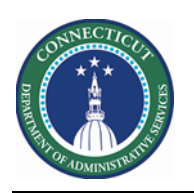

### **Kronos Scheduler:** Call List Multiple Building/Unit Guide V8.1

6 Select 1-DCF Solnit VOT Primary or Trx Procedure Set OR whichever Procedure set applies to your agency. Click **Load**.

The table displays qualified and available employees in the order of best match.

Select the employee and add a pay code in the same cell as the shift

For **Mandatory OT** openings click 2-DCF MOT Solnit Primary or Trx OR whichever Procedure Set applies to your

agency.

Schedule Planner TRX Loaded: 11:12AM Current Schedule Period - TTT Selected Loc  $\overline{f}$  $27 - 10$ 回脚 ≣≣  $\odot$ 排一 F. o Ĺ. - ⊕ Å  $\frac{C_2}{4\pi}$ Visibility<br>Filter **By Employee**  $4/10.4/16$ Fri 4/10 Sat 4/11 Sun 4/12 Mon  $4/\sqrt{3}$ Tue 4/14 Wed 4/15  $\begin{array}{c|cccc}\n\text{We} & \text{L} & \text{L} & \text{S-} & \text{V} & \text{V} & \text{C-} \\
\hline\n\text{Type} & \text{L} & \text{L} & \text{E} & \text{V} & \text{V} & \text{C-}\n\end{array}$  $\frac{p}{N}$ Nam Open Shifts[30] + 9  $15^{\circ}$  $0:00$ Par. .H C.  $\bar{z}$ ī. 0:00 **Gulf**  $\tau$  $0.00$ Par. ī.  $0:00$ Full.  $\mathbf{L}$  $n$  c. t. ī.  $0:00$ Par.  $\overline{z}$ ī. 0:00 Full. c.  $\overline{2}$ ī. ×  $0:00$ Full  $\overline{\phantom{a}}$  $\mathbf{c}$  $\overline{1}$ 'n.  $\overline{1}$  $\ddot{\circ}$ Daily Coverage Staffing Assistant  $\sim$  $10$ Mon 4/13 7:00 am - 3:30 pm ... ding 8/Sachem/CSW  $\overline{a}$ Selected Locations  $-$  Edit 1-DCF Solnit VOT Primar... Load  $\mathbf{r}$ Location MO. skill Certif... Pay Rule Type For S. Ho .ustody/Building &/Sachem/. CSW 10 FT 0T8. Full Time 1/06/1996 TACE.  $\mathbf{1}$ Select  $\cdot$  $0.00$ Select . Custody/Building 8/Acadia/. CSW  $\overline{2}$  $0.00$ 10 FT OT8 Full Time 2/24/1000 TACE  $\overline{\mathbf{z}}$  $\overline{a}$  $0.00$ 10 PT OTB **Part Time** Custody/Building 8/Acadia/ CSW 1/14/2004 TACE Salart  $\overline{a}$ Select l. 0.00 10 PT OTB. Part Time Custody/Building 8/Acadia/ CSW 3/18/2006 1st Aide 5 Select 10 FT 0T8 Full Time ustody/Building 8/Sachem/. CSW 12/13/20 TACE, .  $0.00$ Staffing Assistant **Rule Violations** Daily Coverage Mon 4/13 7:00 am - 3:30 pm ... ding 8/Sachemat SW >  $\bullet$  Edit 1-DCF Solnit VOT Primar... Selected Locations Load Outcome Contacted Schedule Pay Rule Worker Location Senio\_ vo. MO\_ Name Job Hours Type For S\_ Select 10 FT OT8 \_\_ Full Time ustody/Building B/Sachem/. CSW 1/06/1996 o ï ÷ i,  $0.00$ Custody/Building 8/Acadia/ CSW 2/24/1999  $\overline{2}$ Select -0.00 10 FT OT8 Full Time  $\frac{1}{2}$ Custody/Building 8/Acadia/. CSW 1/14/2004 3 Select  $\bullet$ 0.00 10 PT OT8 Part Time  $\hat{\mathbf{a}}$ Select .  $0.00$ 10 PT OTB Part Time Custody/Building 8/Acadia/. csw 3/18/2006  $\overline{4}$ ł ω ustody/Building 8/Sachem/. CSW  $5$  Select  $\rightarrow$ 10 FT 0T8 12/13/20 ω ÷  $0.00$ Full Time

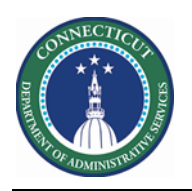

## **Kronos Scheduler:** Call List Multiple Building/Unit Guide V8.1

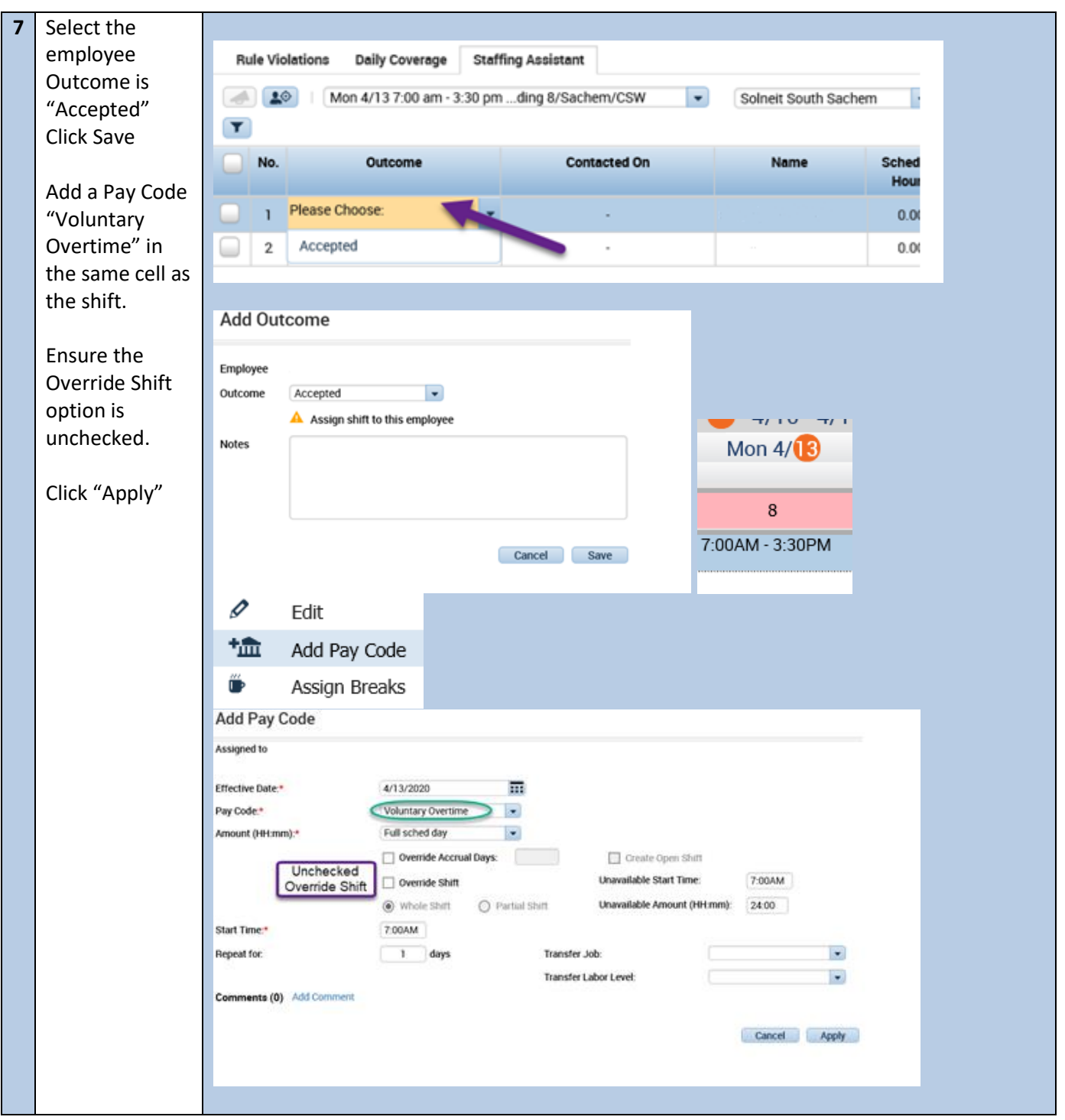